### Connected Culture and Natural Heritage in the Northern Environment

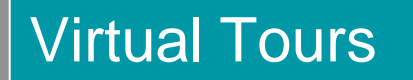

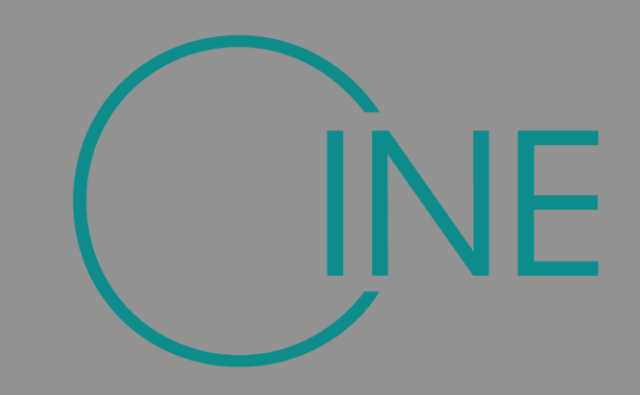

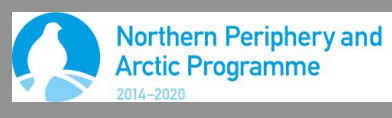

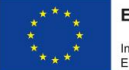

**EUROPEAN UNION** 

Investing in your future European Regional Development Fund

### **Narrative**

### **Scene Selection and Capture**

Software Process

Archive and Metadata

Curating and Exhibitions

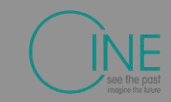

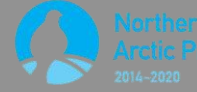

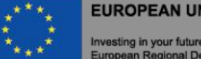

**EUROPEAN UNION** 

### **Workflow**

- Subject and narrative
- Choose platform
- Choose locations
- Select hotspots
	- Image, audio, video
- Shoot photographs
- **Create Equirectangular projection**
- **Assemble tour**

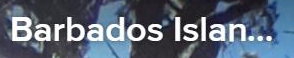

 $\mu$ cino a c

 $\Box$ 

 $\left( \bullet \right)$ 

St. James Parish C.

Space by eulac3D

rij<sub>u</sub>

 $\bullet$ 

Ī.

 $\bigcirc$ 

 $\mathbf{z}$ 

 $\bullet$ 

An-

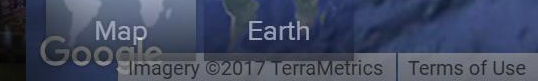

Whats the subject Think in 360 Choose subject and context, Multiple subjects are possible Even(ish) natural light helps Avoid reflective surfaces

# Scene Selection

### **Narrative**

### **Scene Selection and Capture**

Software Process

Archive and Metadata

Curating and Exhibitions

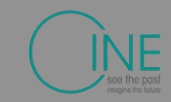

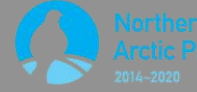

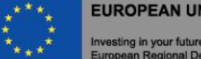

**EUROPEAN UNION** 

### Mode of Capture

360 Camera Mobile or Tablet SLR

### Camara 360: Theta S

- **Download the mobile app**
- **Automatic and manual controls**
- **Configure ISO to 100**
- **Resolution around 6000\*3000**
- **Optional HDR**

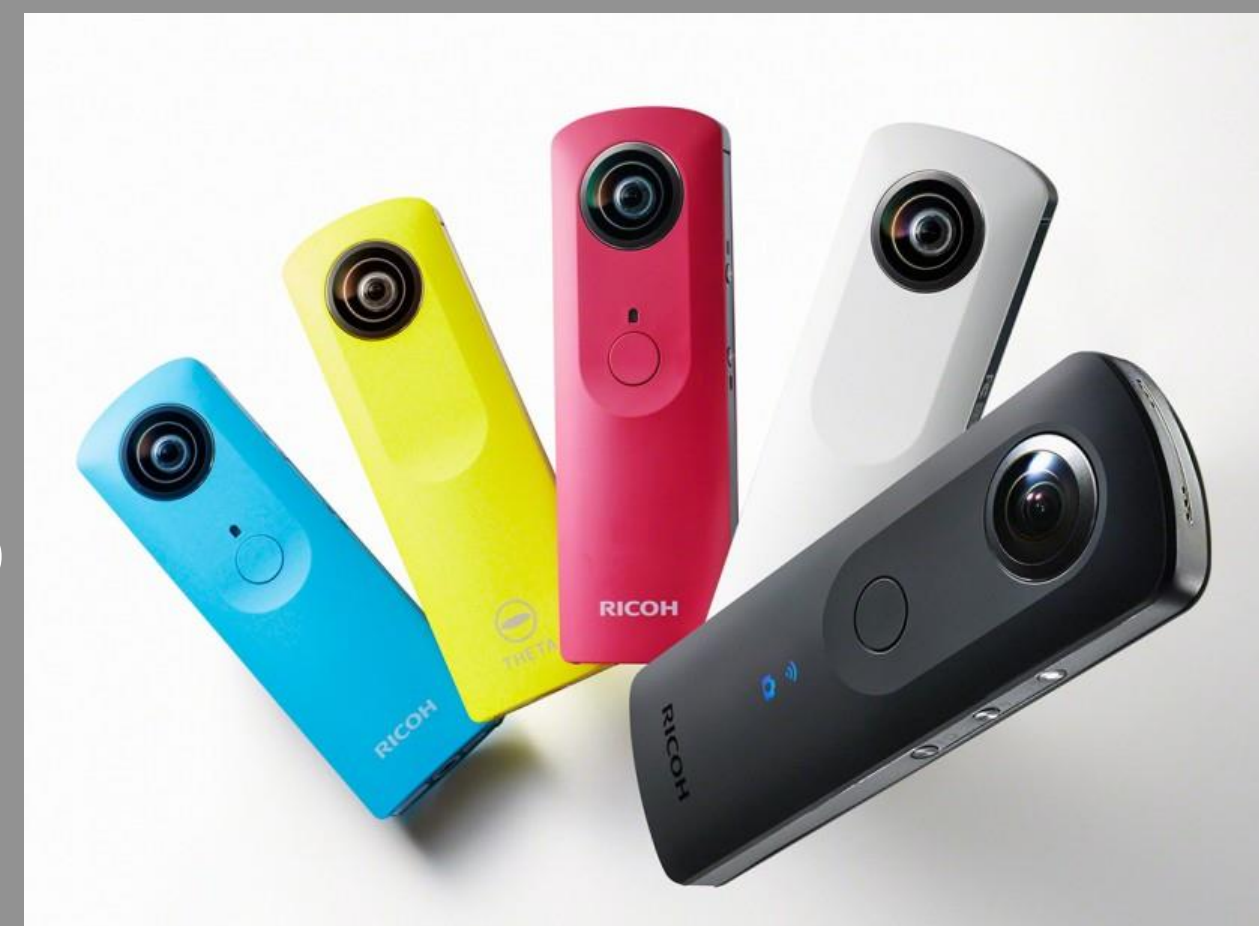

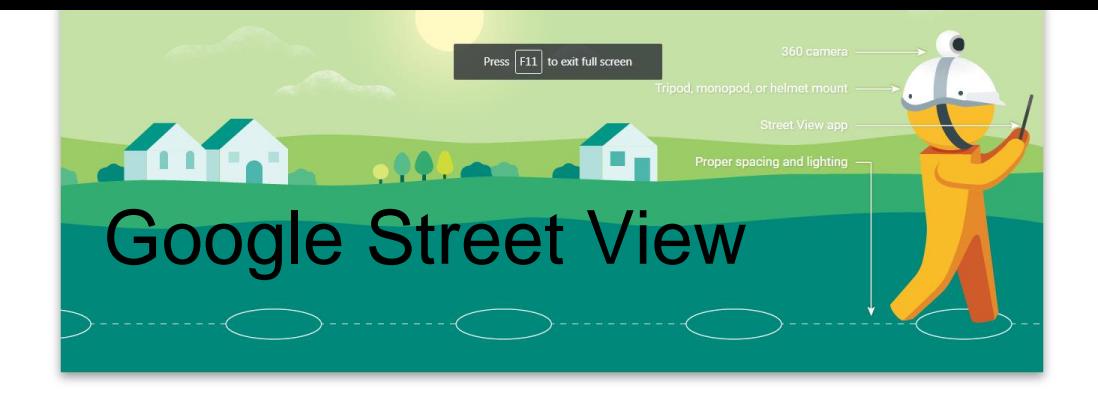

#### **TOOLS OF THE TRADE**

Choose the camera and accessories that best suit your needs - or apply to borrow a Street View camera.

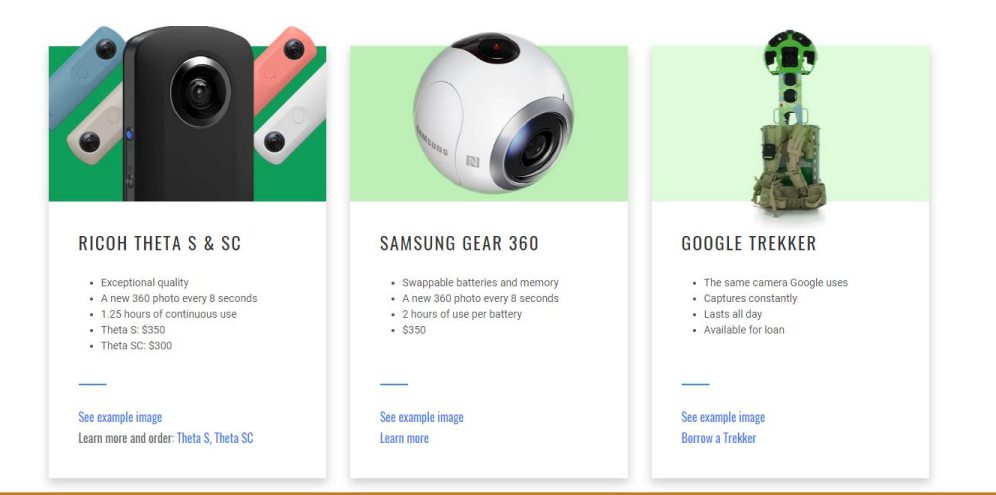

#### https://www.google.com/streetview/publish/

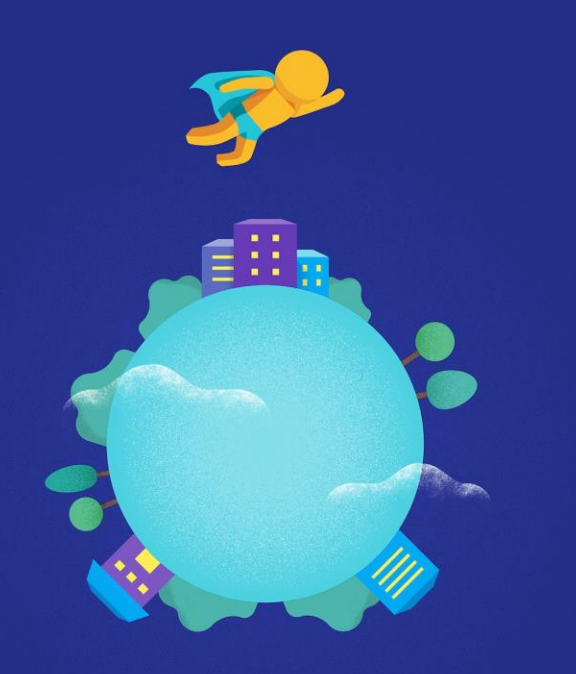

#### Welcome

Explore the world in 360° with imagery from Google and other contributors

 $\bullet$   $\circ$   $\circ$ 

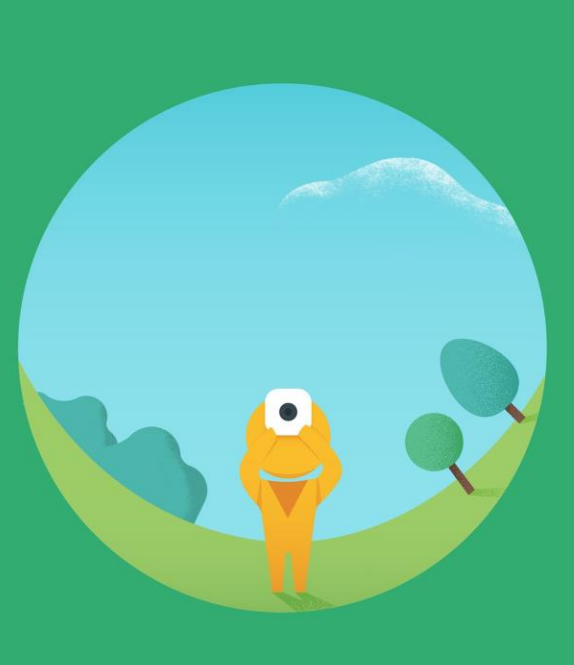

#### Capture in 360°

Capture in one tap with linked, spherical cameras, or just use your phone

#### **Publish to Google Maps**

Add photo spheres to Google Maps to help people discover new places

**SKIP** 

 $\mathbf{\lambda}$ 

**SKIP** 

 $\bullet$ 

 $\rightarrow$ 

 $\bullet$ 

**DONE** 

Mobile phone

Use Google Street View App Keep phone in same location Keep phone at same height Rotate and tilt around the camera

Follow the phones guide points

Shoot down, centre, up then rotate round

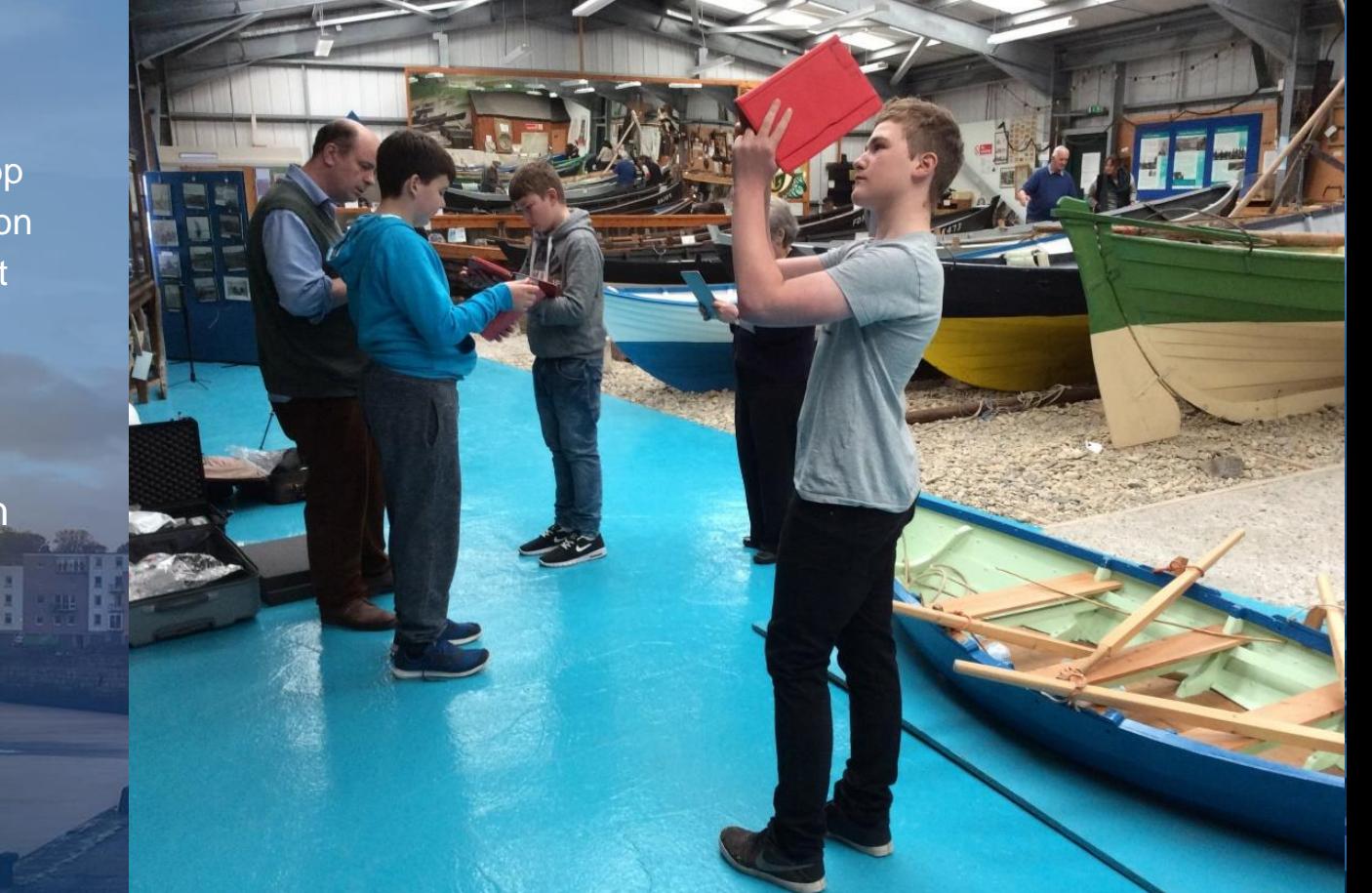

## Set up and shoot photospheres

### Mobile and Tablet

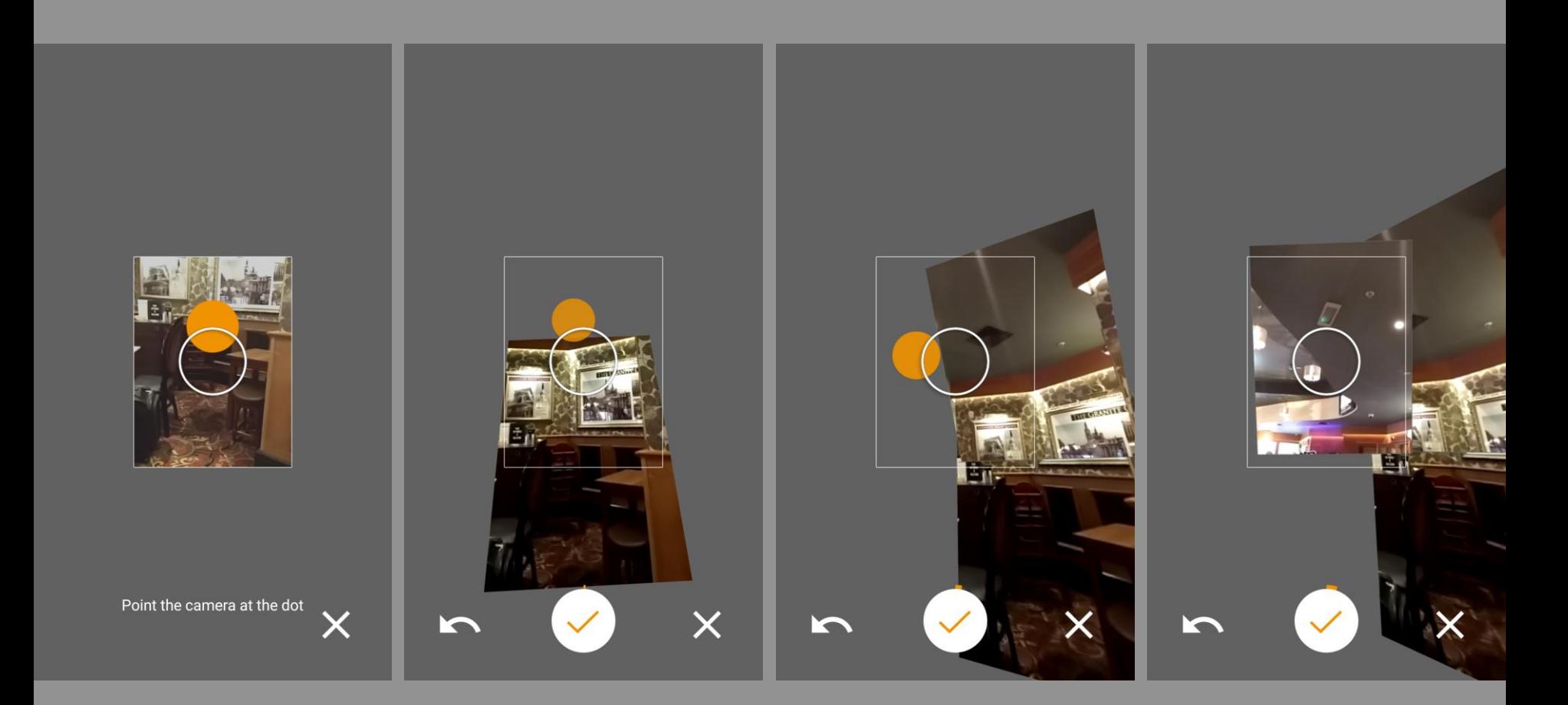

### Panoramic Tripod Head

Configure camera using manual settings

- Apertura angosta, número ISO bajo
- Use a tripod and panoramic head
- Make sure the set up is level
- Configure so the camera rotates horizontally where the light converges in the lens
- Configure so the camera rotates vertically around the point where the light ocnverges
- Check that there is no parralax
- **Ensure each photo overlaps**
- Use HDR if there is wide variation in light

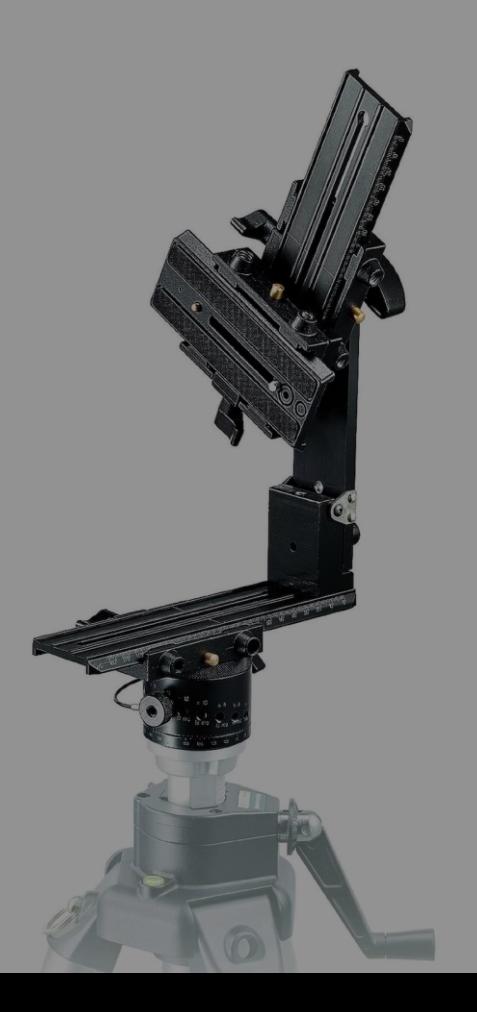

### **Narrative**

### **Scene Selection and Capture**

Software Process

Archive and Metadata

Curating and Exhibitions

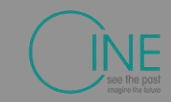

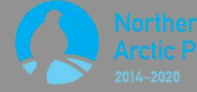

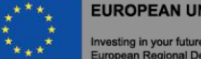

**EUROPEAN UNION** 

### Overlapping photographs

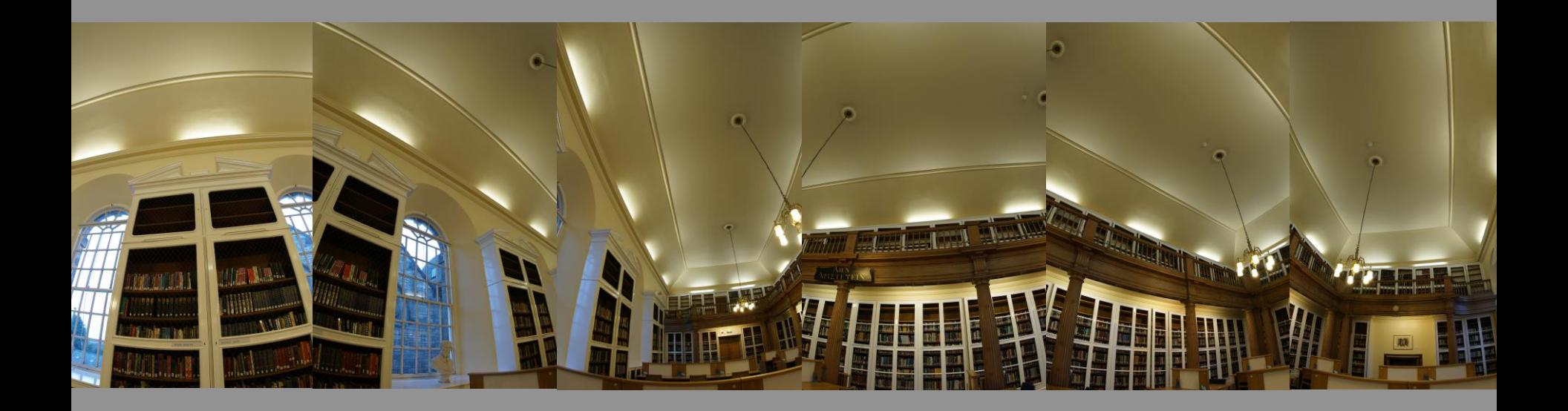

### High Dynamic Range

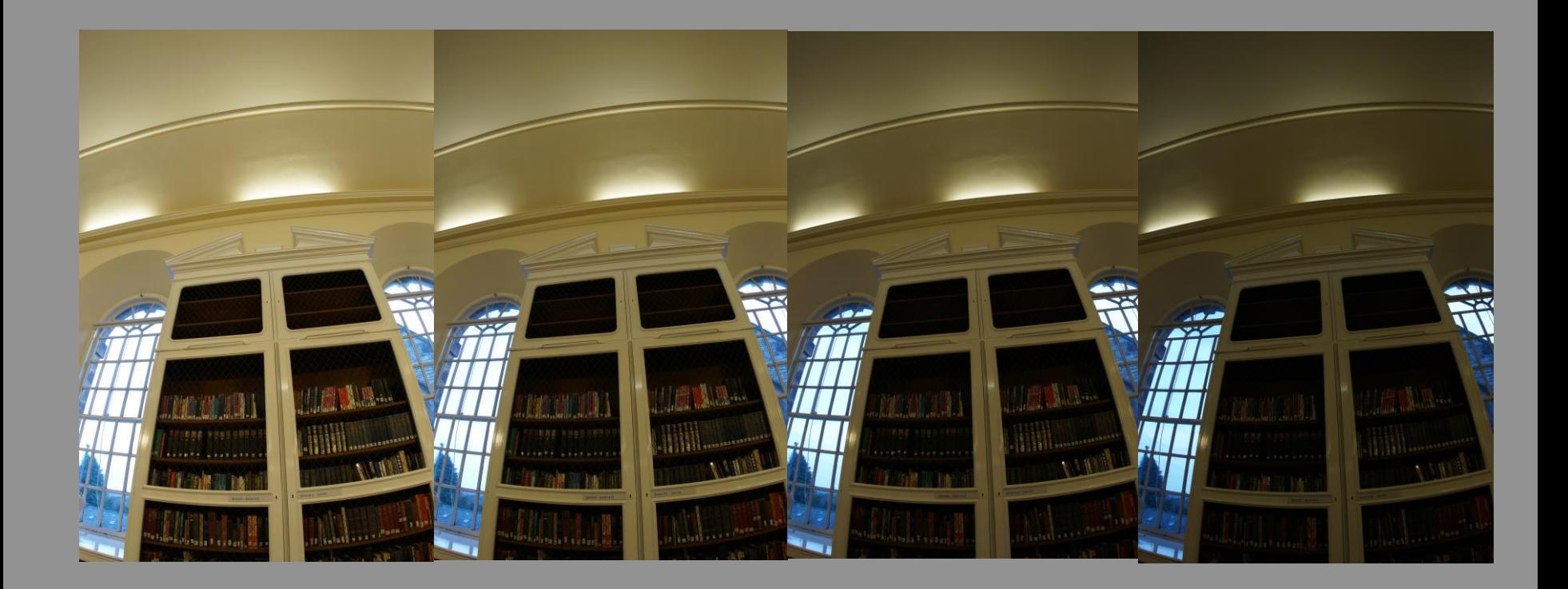

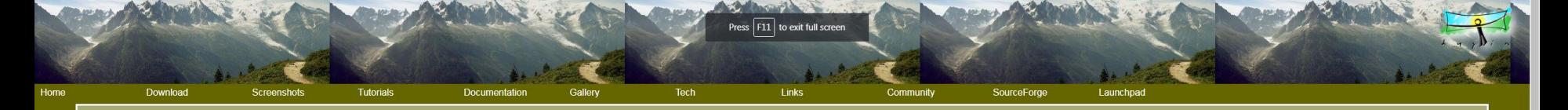

 $G+$ 

#### Hugin - Panorama photo stitcher

#### Hugin 2018.0.0 released! 2018-02-03

Goal: an easy to use cross-platform panoramic imaging toolchain based on Panorama Tools.

With Hugin you can assemble a mosaic of photographs into a complete immersive panorama, stitch any series of overlapping pictures and much more.

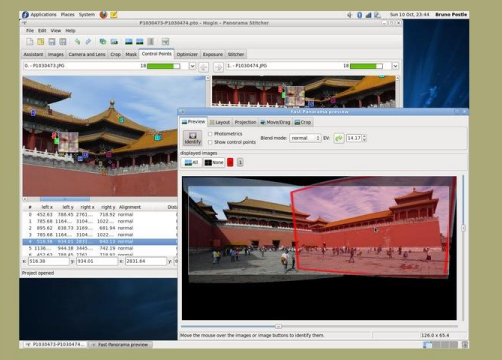

#### **Status**

Hugin has now reached a stable state: the software is recommended for general use.

Download locations for stable binaries releases are listed by platform here.

Hugin is in constant development. From time to time somebody is kind enough to publish binaries of development versions.

Hugin has been localised with Brazilian Portuguese, Bulgarian, Catalan, Chinese Simplified, Chinese Traditional, Czech, Dutch, Danish, English, French, German, Hungarian, Italian, Japanese, Korean, Polish, Russian, Slovaki

**News** 

Hugin-2018.0.0 released 2018-02-03 Hugin is more than just a panorama stitcher

Hugin-2017.0.0 released 2017-07-01 Hugin is more than just a panorama stitcher

Hugin-2016.2.0 released 2016-09-18

### Hugin Overview

- Collect you images
- Check Camera properties
- Tie your control points
- Run the optimiser
	- Equirectangular projection
- Run the stitcher
	- http://hugin.sourceforge.net/tutorials/index.shtml

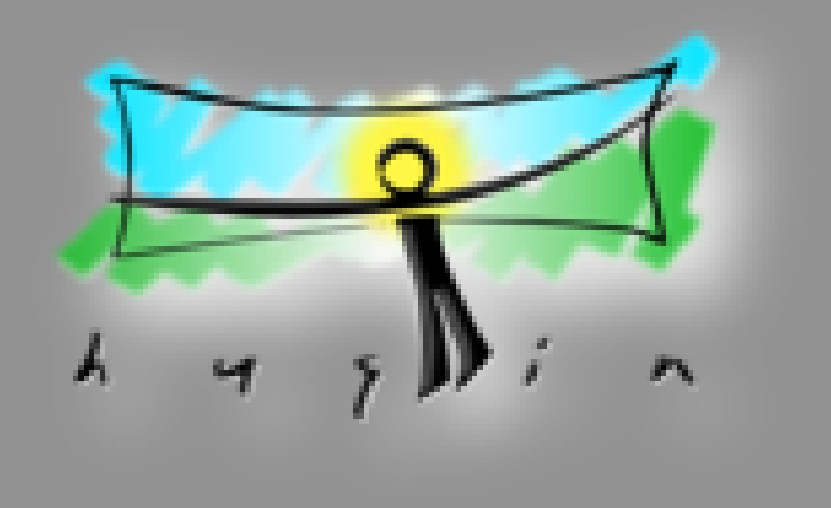

### **Narrative**

### **Scene Selection and Capture**

Software Process

Archive and Metadata

Curating and Exhibitions

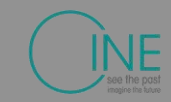

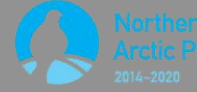

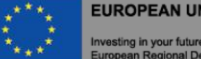

**EUROPEAN UNION** 

### Creating an Archive

- **Use the best quality possible**
- **Include the orginal photographs**
	- **This enables re-use and guards against obsalesence.**
- **Create meta data:** 
	- **Location, format, date**
- **Upload to Social Archive Site**
	- **For example roundme.com**

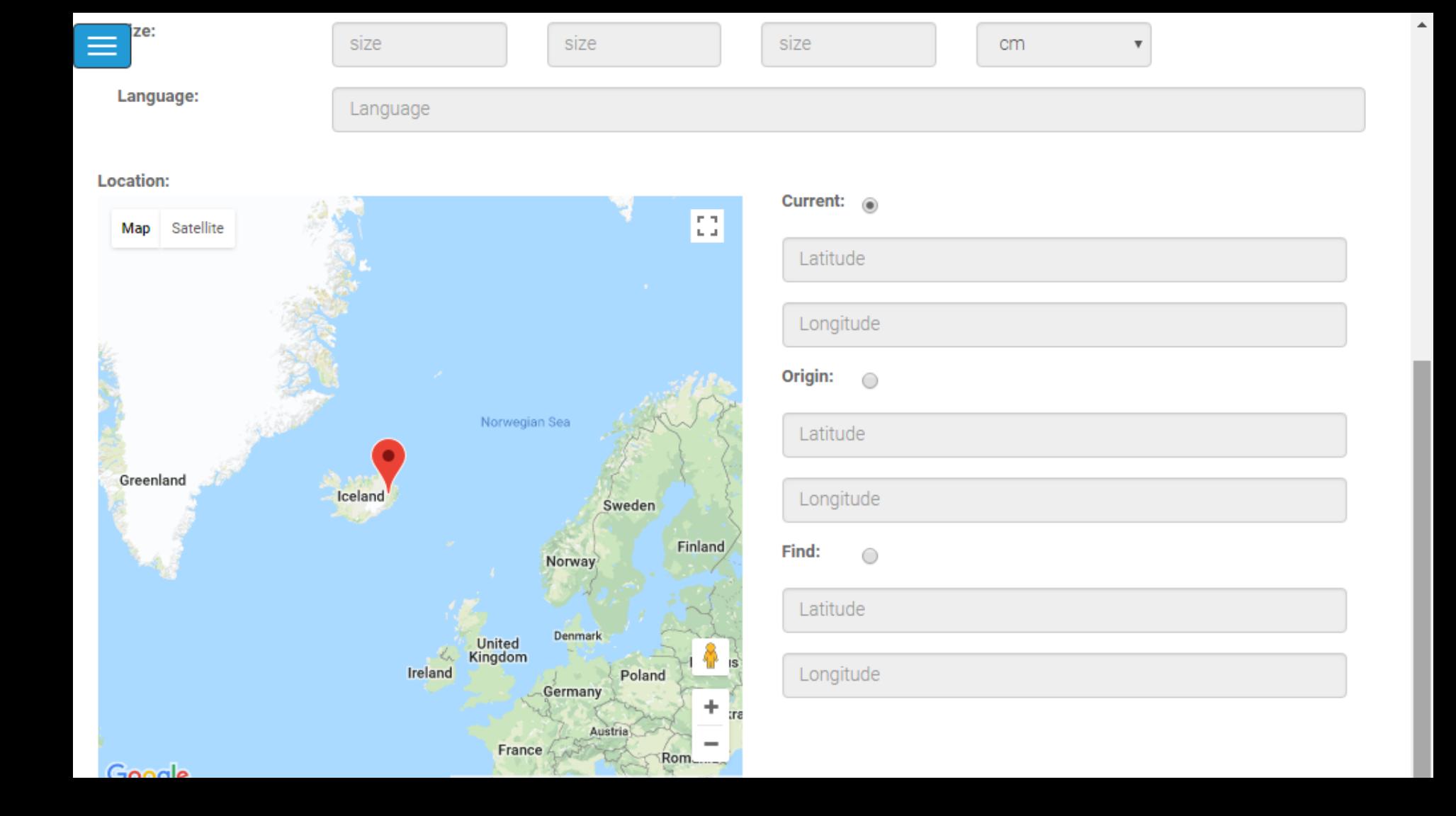

Plugins Appearance Users Settings Welcome, Super User Log Out

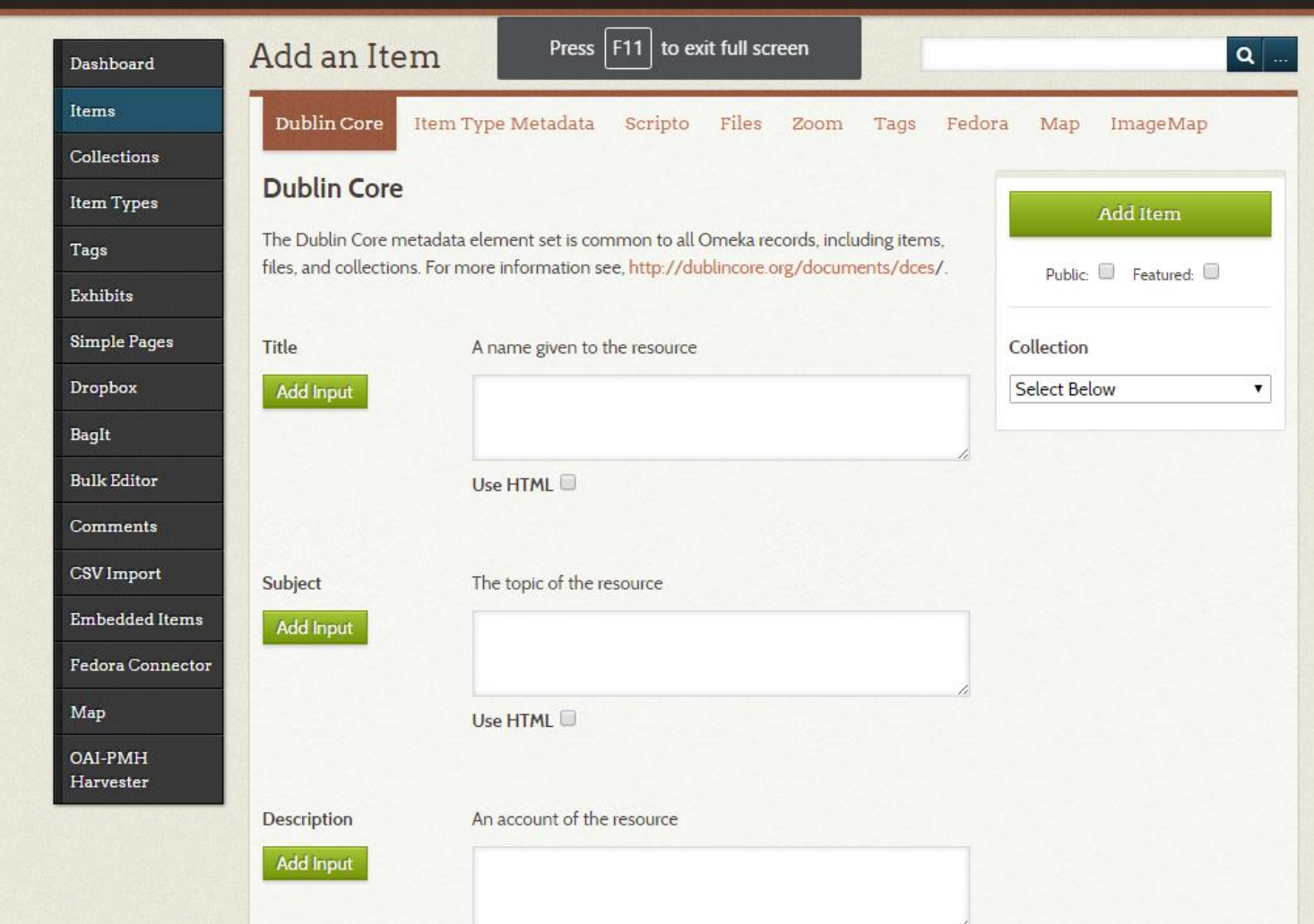

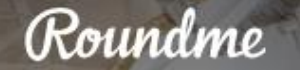

æ

# Virtual Tours Made Simple

World's most hassle-free 360° VR publishing and panoramic tours authoring platform.

**CREATE TOUR** 

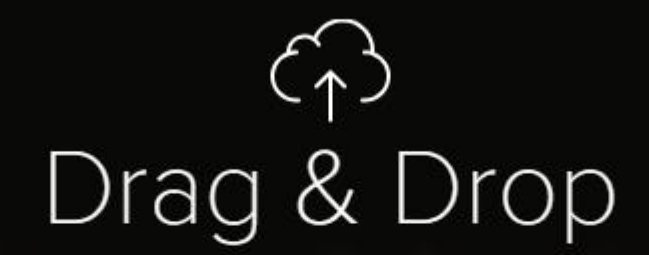

your panoramas anywhere, or browse

Roundme supports only full spherical panoramas in equirectangular projection, 8 bit JPEG or TIFF. Maximum panorama size: 10,000 x 5,000 px. Maximum stereoscopic panorama size: 10,000 x 10,000 px.

### **Narrative**

### **Scene Selection and Capture**

Software Process

Archive and Metadata

Curating and Exhibitions

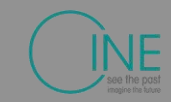

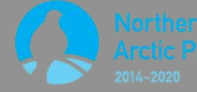

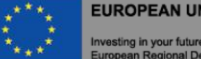

**EUROPEAN UNION** 

### Platforms

- Interactive Map
- **Social Archive**
- Virtual Reality Installation
- Virtual Reality App

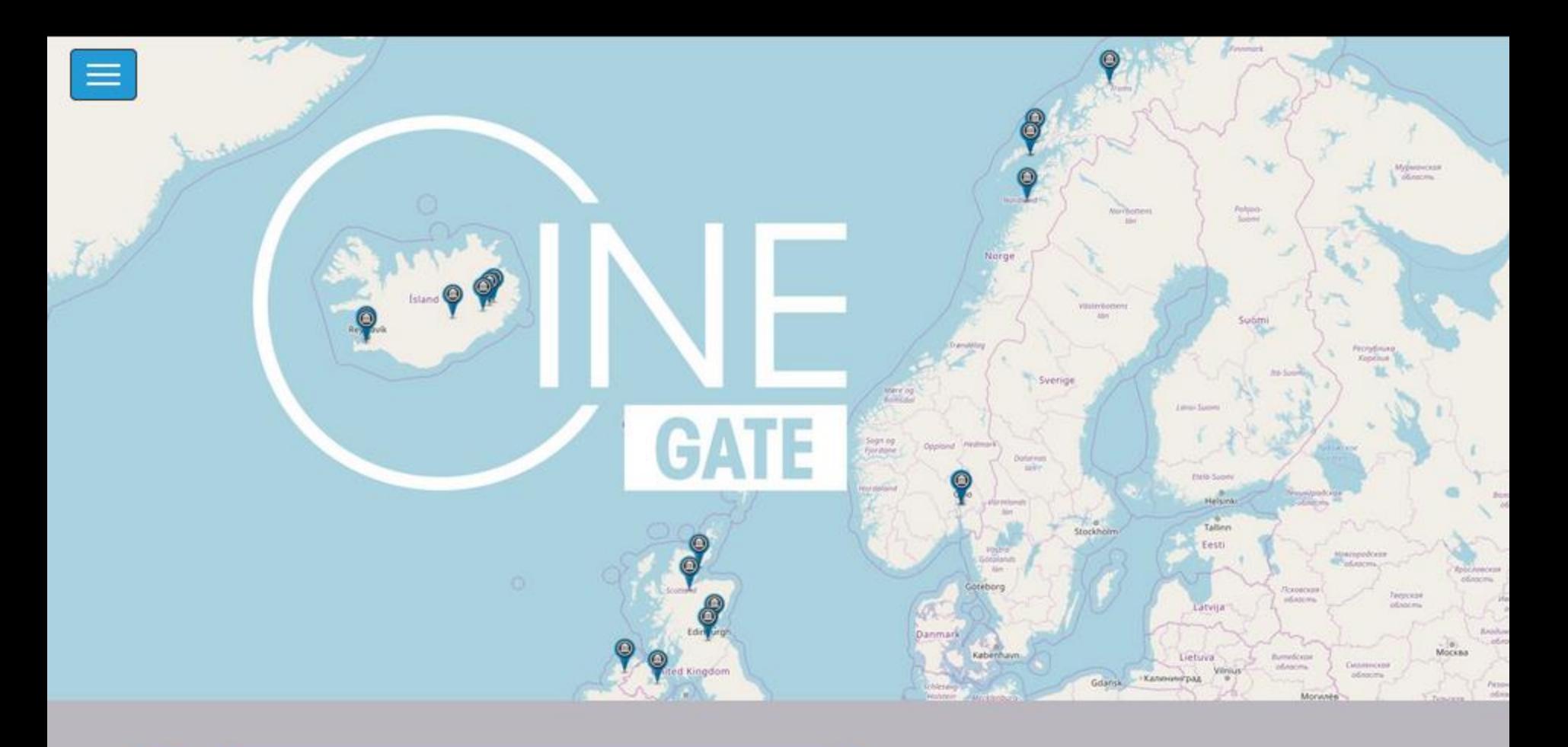

**Galleries: featured case studies** 

### **TIMESPAN MUSEUM AND ART** GAW MER

### HE ULTIMA PHOTOSPHERE **CHALLENGE**

### **SKREI EXPERIENCE CENTRE**

### **VIRTUAL RIBUXEAUSTUP** - **ICELAND**

### **SKRIDUKLAUSTUR** - ICELAND

 $2.39$ 

### **HELMSDALE FISH CURING YARD**

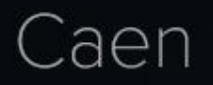

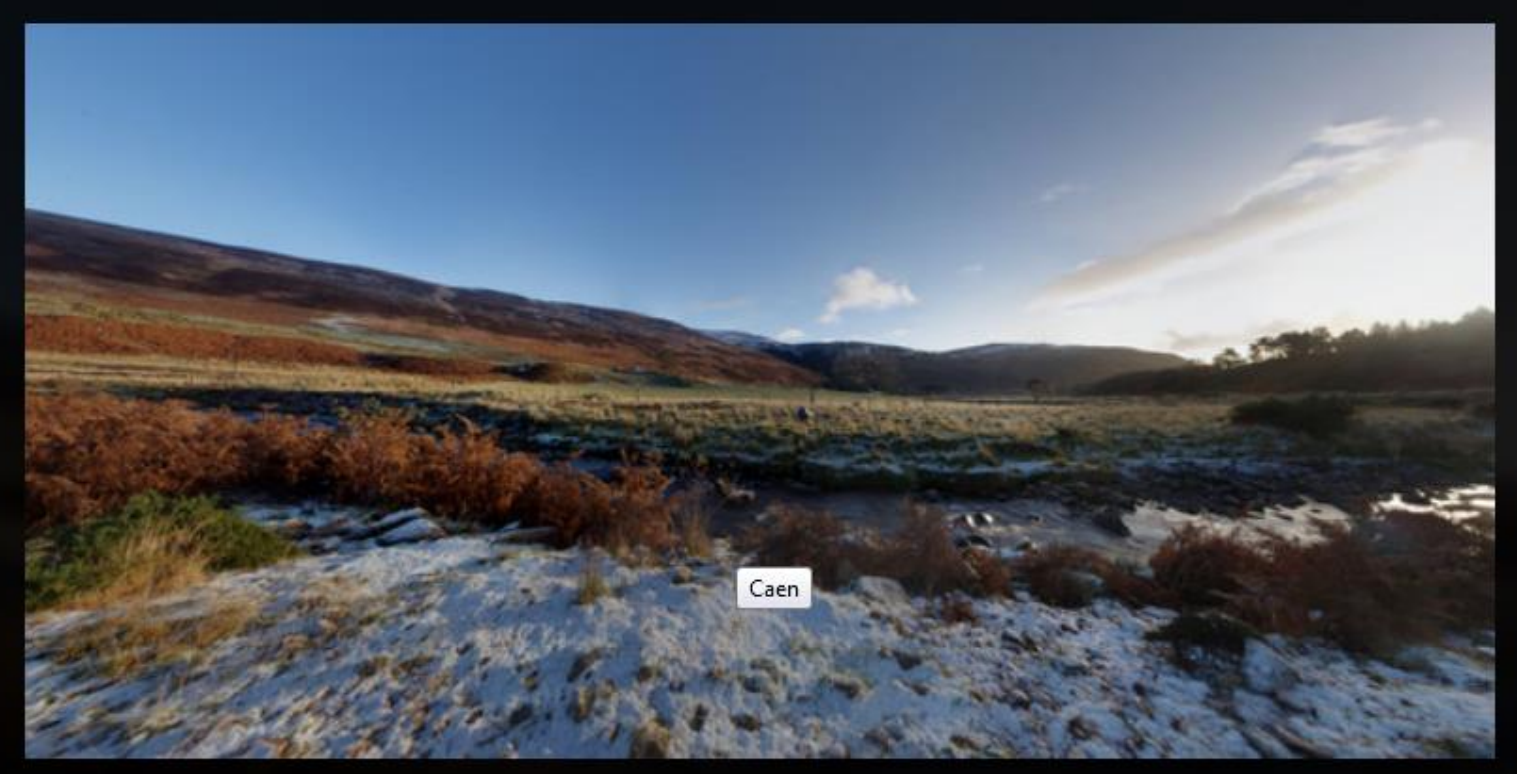

Site of Caen Highland Township, vacated as part of the 19th Century highland clearances

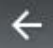

n u

Helmsdale Fish Curing Yard - Hillview Shore St, Helmsdale KW8 6JA, UK

 $\circ$ 

 $\leftarrow$ 

Helmsdale Fish Curing Yard - Hillview Shore St, Helmsdale KW8 6JA, UK

 $\leftarrow$  Back

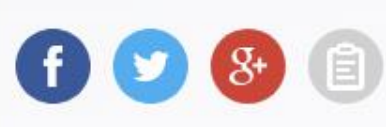

Share

#### Embed

**Embed Size:** 

640x360 =

<iframe width='640' height='360' src='https://roundme.com/e mbed/69092/169348' frameborder='0' webkitallowfullscreen mozallowfullscreen allowfullscreen></iframe>

Helmsdale Fish Curing Yard - Hillview Shore St, Helmsdale KW8 6JA, UK

 $\leftarrow$ 

DO WebVR mode [] Fullscreen Share & Embed  $\Box$  Projections ←→ QTVR Navigation G Autorotation Off  $\triangle$ Autofollow On **IZI** Slideshow  $(2)$ Help  $\mathbf{H}$ Feedback

H

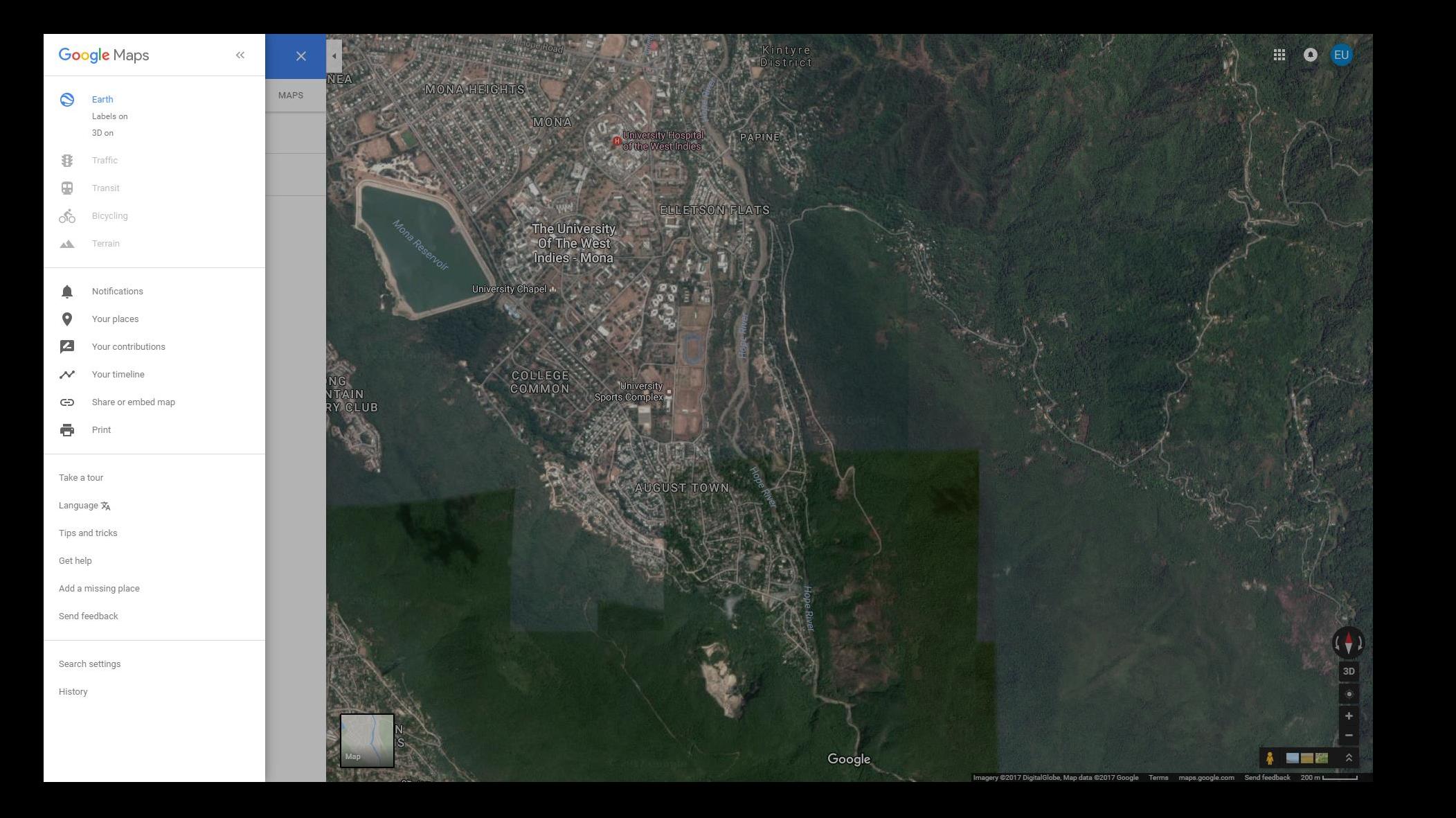

### **Digital outputs in virtual reality**

**Packaged outputs in mobile application**

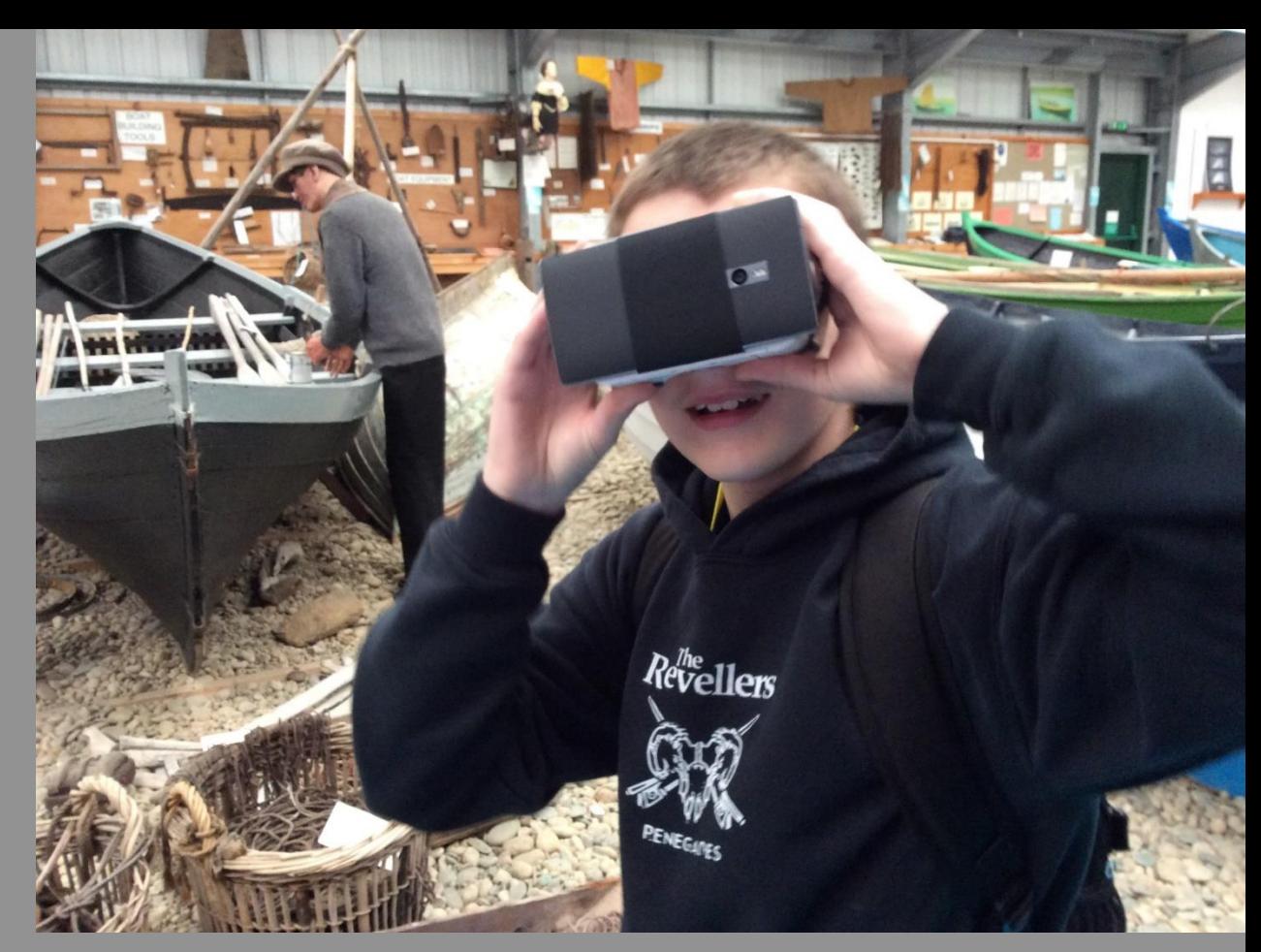

# **Virtual Reality**

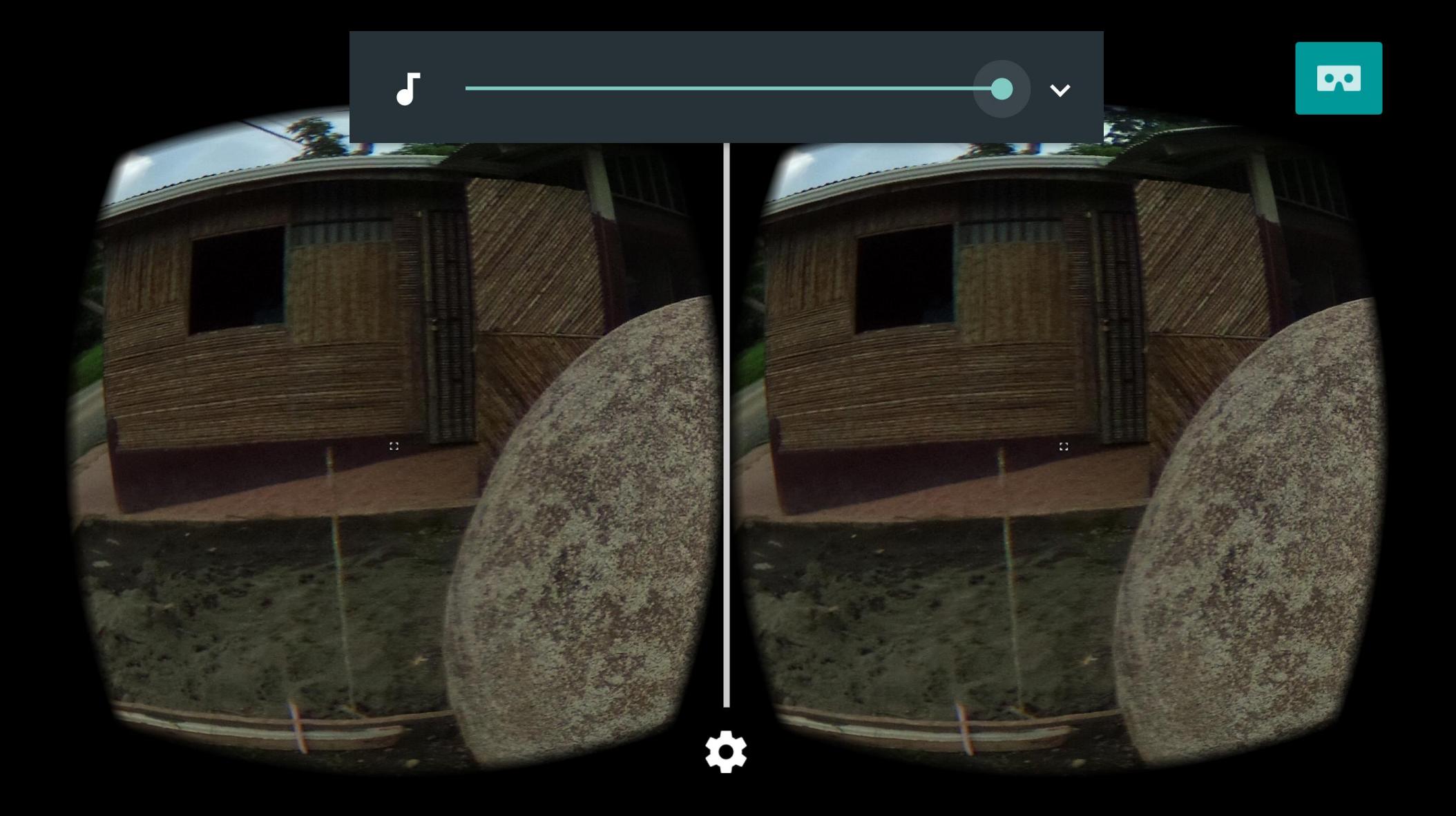

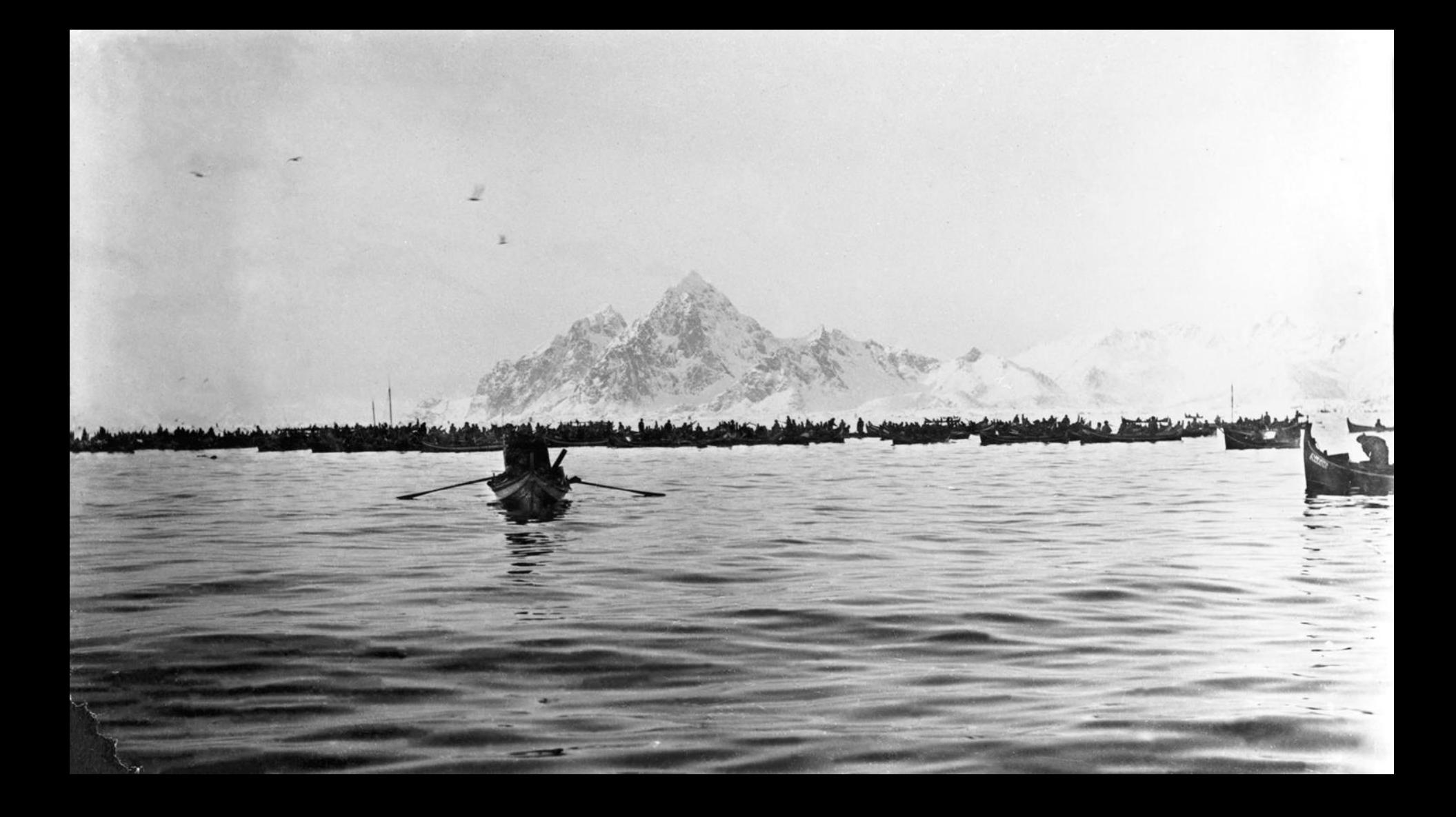